## Como posso converter minha licença da chave de ativação do produto (PAK) em uma Smart License?

## **Contents**

Apenas para uso de clientes/parceiros externos: essas instruções são fornecidas para ajudar os clientes/parceiros a executar a ação sozinhos para resolver o problema. Se o cliente/parceiro encontrar problemas nas instruções, peça que ele abra um caso com o suporte de licenciamento ([https://www.cisco.com/go/scm\)](https://www.cisco.com/go/scm) para ajudar a resolver o problema. NÃO execute você mesmo essas ações se for um recurso interno da Cisco fora da equipe de suporte de licenciamento.

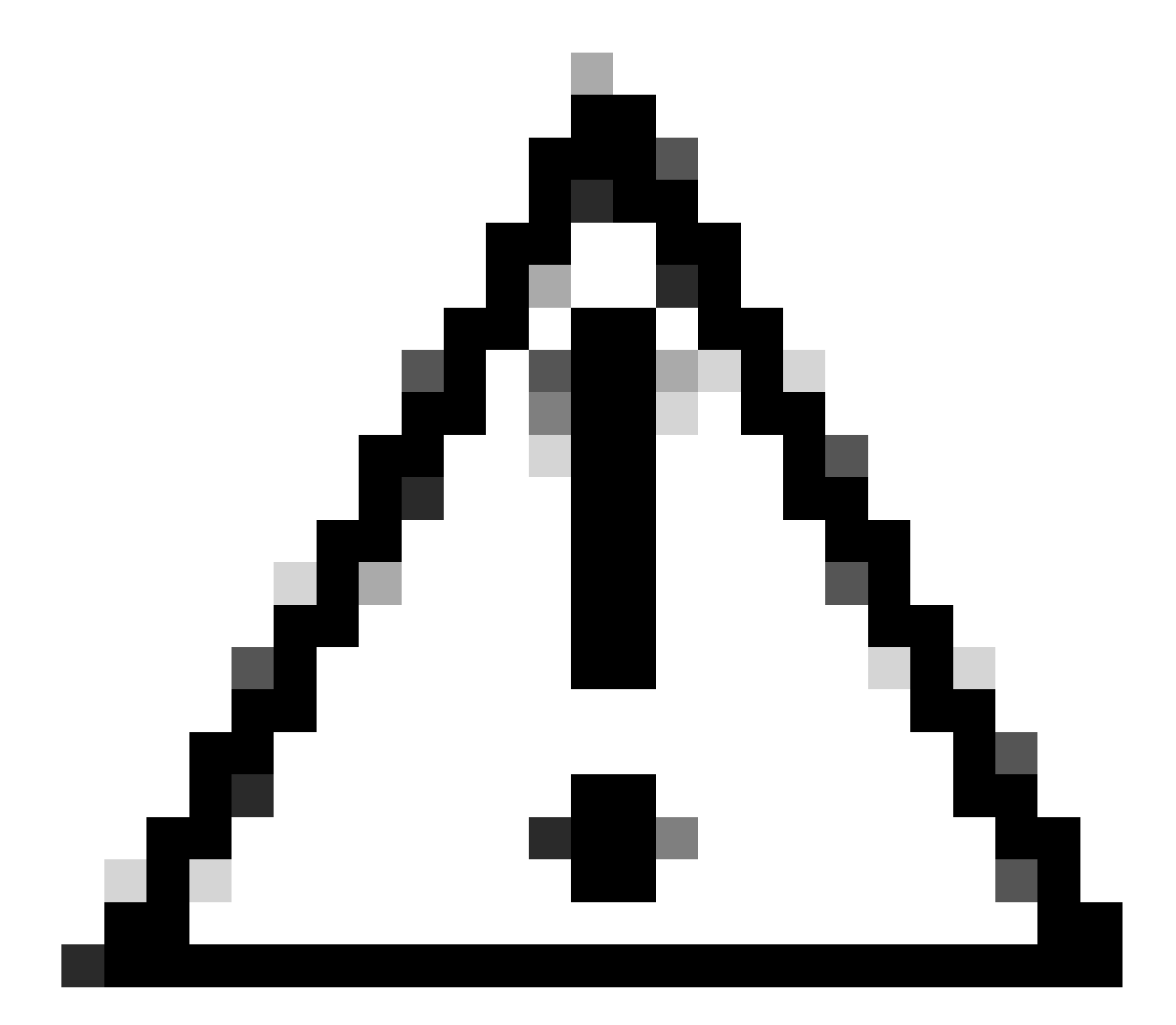

Cuidado: não é possível converter Smart Licenses de volta em licenças PAK (licenças

clássicas).

Antes de começar, verifique se você tem:

- Conta Cisco.com ativa
- PAK (chave de ativação do produto)
- Acesso à Conta inteligente e à Conta virtual da PAK
- Acesso ao destino VA onde ele precisa converter
- A verificação de contrato ativo não é necessária para todas as conversões PAK

Etapa 1: Vá para a [Cisco Software Central](https://software.cisco.com/) e faça login com suas credenciais Cisco.com.

Etapa 2: em Licenças tradicionais, clique em LRP de acesso

Etapa 3: selecione Smart Accounts e Virtual Accounts no menu suspenso Mostrar Smart Account e Virtual Account

Etapa 4: clique em "Mostrar filtro" na guia "PAKs ou tokens".

Etapa 5: digite a PAK na caixa de pesquisa " PAK/Token" e pressione Enter

Etapa 6: clique na seta à direita da PAK e selecione "Converter para Smart Licensing"

Etapa 7: na janela Converter em Smart Entitlements, selecione Virtual Account na lista suspensa

Etapa 8: forneça a quantidade de licenças no campo "Quantidade a ser convertida"

Etapa 9: Clique em enviar

Troubleshooting:

Estou recebendo um erro ao tentar converter a PAK. Abra um caso de licenciamento no 1. [Support Case Manager \(SCM\)](https://mycase.cloudapps.cisco.com/case?swl) usando a opção de licenciamento de software.

Se você tiver um problema com esse processo, que não pode resolver, abra um caso de licenciamento no [Support Case Manager \(SCM\)](https://mycase.cloudapps.cisco.com/case?swl) usando a opção de licenciamento de software.

Para comentários sobre o conteúdo deste documento, envie [aqui.](https://app.smartsheet.com/b/form/b4046460ebdf4287bba6c3de30bd39b9)

## Sobre esta tradução

A Cisco traduziu este documento com a ajuda de tecnologias de tradução automática e humana para oferecer conteúdo de suporte aos seus usuários no seu próprio idioma, independentemente da localização.

Observe que mesmo a melhor tradução automática não será tão precisa quanto as realizadas por um tradutor profissional.

A Cisco Systems, Inc. não se responsabiliza pela precisão destas traduções e recomenda que o documento original em inglês (link fornecido) seja sempre consultado.